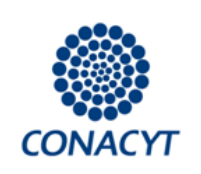

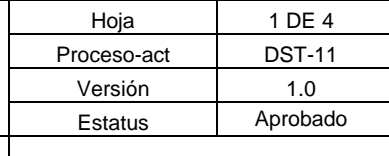

# **1. PERÍODOS LECTIVOS**

## **1.1 PARAMETRIZACIÓN DE PERIODOS LECTIVOS**

La **Parametrización de periodos lectivos** es una herramienta fundamental que permite tomar la decisión de realizar la captura manual o automática de los periodos académicos de los programas de posgrado. Un programa de estudios puede tener uno o más períodos lectivos durante un año natural.

Como coordinador es necesario ingresar a la página de Inicio Coordinador que se encuentra en la siguiente ruta: **Menú Inicio > Seguimiento BN y BM > Seguimiento Académico > Inicio Coordinador**

Dar clic en el icono de **Parametrización de Periodos Lectivos**

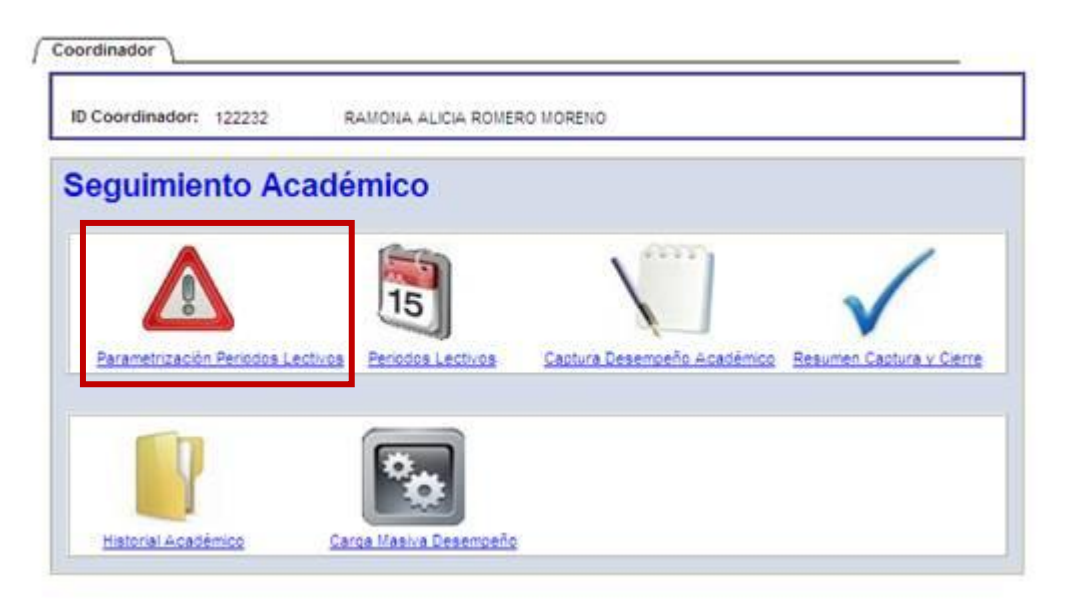

Se mostrara la siguiente pagina donde se podrá elegir si la calendarización es manual (**Si**) o automática (**No**). **USTED ELEGIRÁ CALENDARIZACIÓN MANUAL SÍ**. Una vez definida la Parametrización dar clic en el botón de Guardar.

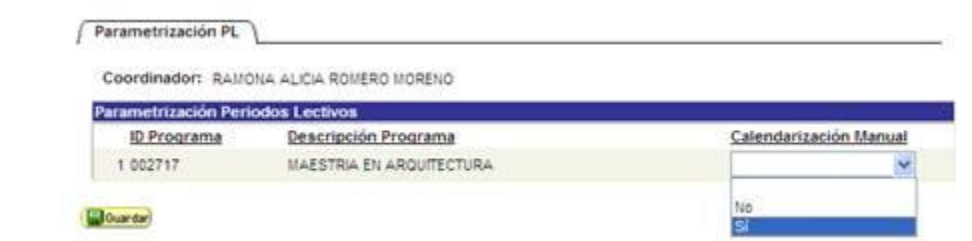

Cabe mencionar que una vez guardada la Parametrización al volver a ingresar a la dicha página se mostrará el siguiente mensaje:

**Manual Administrativo de Aplicación General en materia de Tecnologías de Información y Comunicaciones MAAGTIC**

**IMPORTANTE: Antes de utilizar este documento en formato impreso, verifique que es la versión vigente, acorde con la publicada en la interface de consulta.**

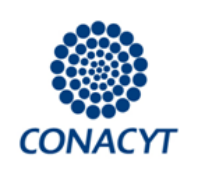

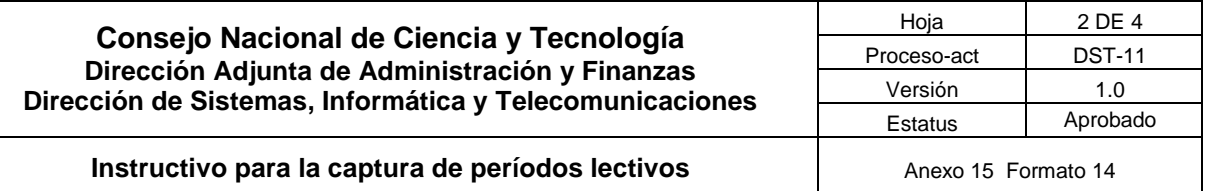

Parametrización PL

Coordinador: RAMONA ALICIA ROMERO MORENO

Usted ya ha definido las excepciones de programas a su cargo.

**MOuarda** 

## **1.2 CALENDARIZACIÓN DE PERIODOS LECTIVOS**

La Calendarización de Periodos de Lectivos es la herramienta que nos permitirá capturar las fechas de inicio y fin de cada periodo lectivo así como el porcentaje de avance esperado por periodo. Se deberá ingresar mediante la ruta **Menú Inicio > Seguimiento BN y BM > Seguimiento Académico > Inicio Coordinador**

Dar clic en el icono de **Periodos Lectivos:**

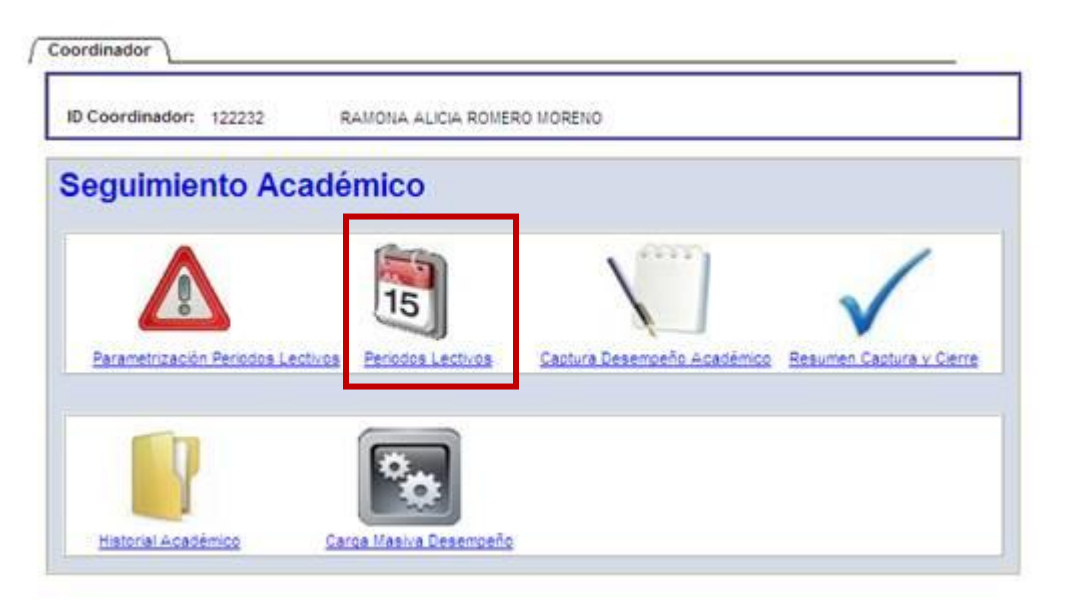

Se mostrará la siguiente pantalla la cual nos permite capturar los periodos lectivos por año. Ingresar el número de periodos y dar clic en el botón de **Generar**

**Manual Administrativo de Aplicación General en materia de Tecnologías de Información y Comunicaciones MAAGTIC**

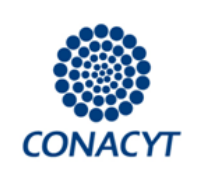

# **Consejo Nacional de Ciencia y Tecnología Dirección Adjunta de Administración y Finanzas Dirección de Sistemas, Informática y Telecomunicaciones**

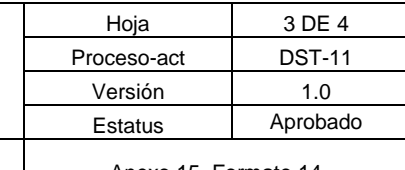

#### **Instructivo para la captura de períodos lectivos** | Anexo 15 Formato 14

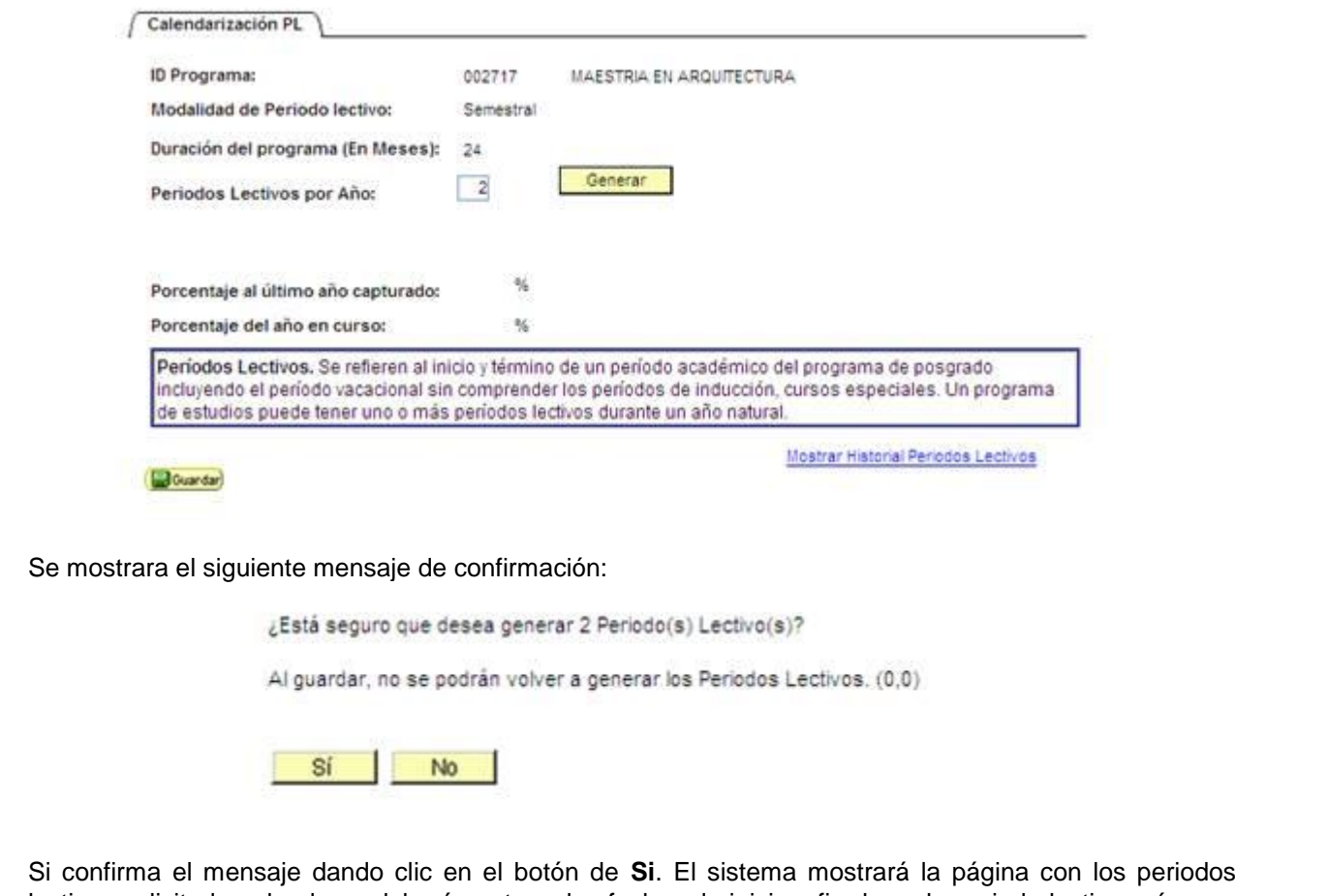

lectivos solicitados, donde se deberá capturar las fechas de inicio y fin de cada periodo lectivo así como **el porcentaje de avance esperado por periodo, mismo que resulta de dividir el 100% entre el número de períodos lectivos del Programa de Posgrado**. En caso contrario (dando clic en el botón de **No**) el sistema solo regresará a la página anterior.

A partir de la fecha Fin del Período Lectivo, la Coordinación del Programa de Posgrado tendrá hasta 30 días naturales para concluir con la captura del 100% del informe del desempeño académico de los becarios Vigentes – Nacionales. Después de este plazo, el sistema generará suspensiones de las becas vigentes en caso de no haber sido finalizado en tiempo el 5.4 "resumen de captura y cierre".

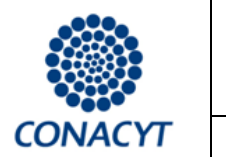

# **Consejo Nacional de Ciencia y Tecnología Dirección Adjunta de Administración y Finanzas Dirección de Sistemas, Informática y Telecomunicaciones**

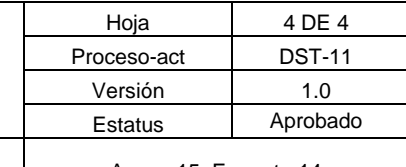

#### **Instructivo para la captura de períodos lectivos** | Anexo 15 Formato 14

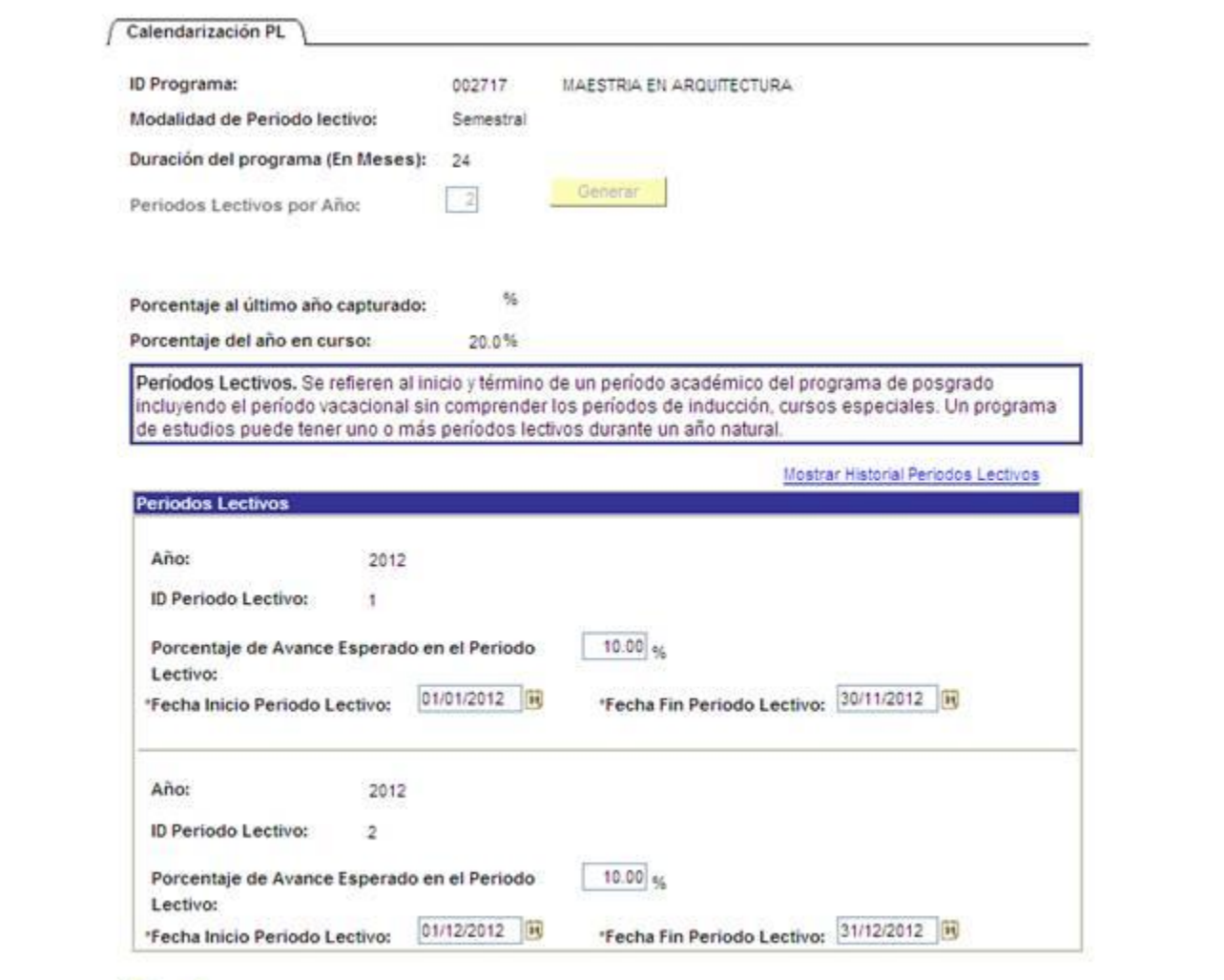

Goldendar)

Al finalizar la captura de fechas y porcentajes se debe dar clic en el botón de **Guardar** donde se activará el siguiente mensaje, dar clic en Aceptar.

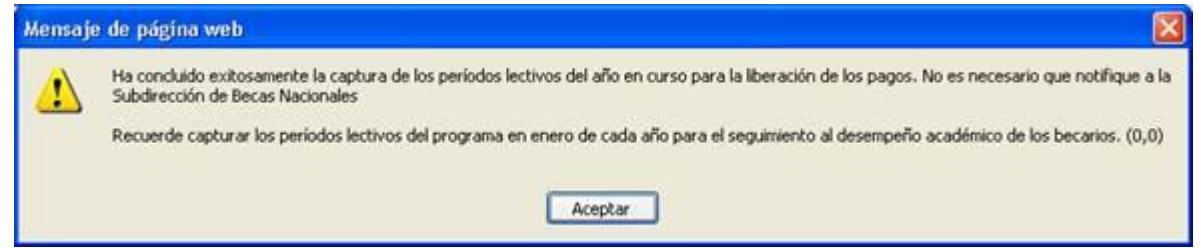

Con ello habrá concluido la captura de los períodos lectivos y no será necesario que notifique, ya que el sistema habilitará automáticamente las becas nuevas-formalizadas para la liberación de su primer pago.

**Manual Administrativo de Aplicación General en materia de Tecnologías de Información y Comunicaciones MAAGTIC**